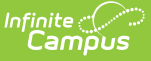

# **Home and Hospital Attendance**

Last Modified on 03/11/2024 8:44 am CDT

[Report](http://kb.infinitecampus.com/#report-editor) Editor | Generate the Report for Weekly [Attendance](http://kb.infinitecampus.com/#generate-the-report-for-monthly-attendance) | Generate the Report for Monthly Attendance

Tool Search: Home and Hospital Attendance Register

The Home and Hospital Attendance Register produces weekly or monthly attendance register for manual documentation of attendance for students in home/hospital attendance settings. This report does not include any existing attendance entries or calculations of students who may be assigned a Home/Hospital status for attendance. It is simply a way to record student attendance for those homebound/hospital stay students.

This report can be generated for one student for a week at a time, for multiple students for a week at a time or for multiple students for a selected month. All options include an employee signature line and date for attendance verification purposes.

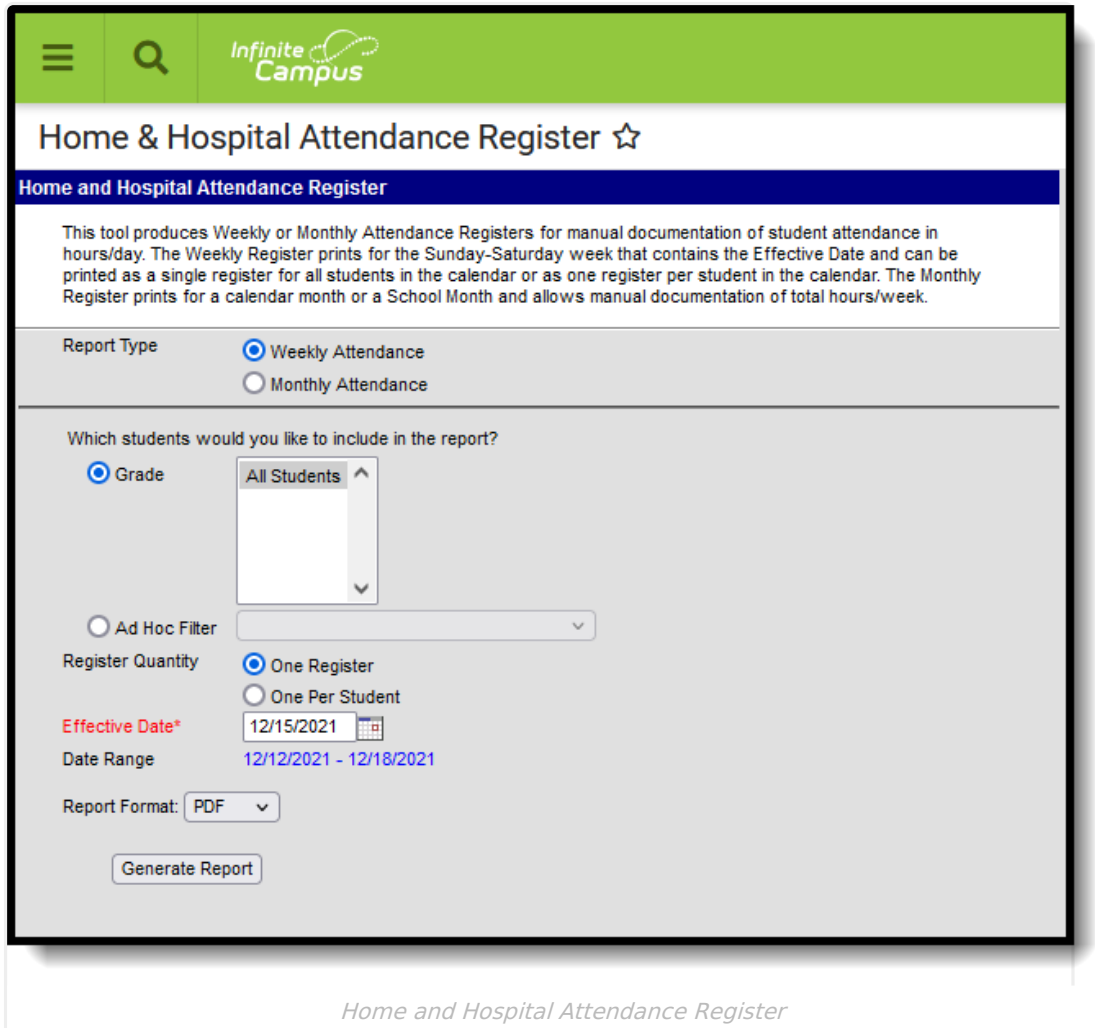

## **Report Editor**

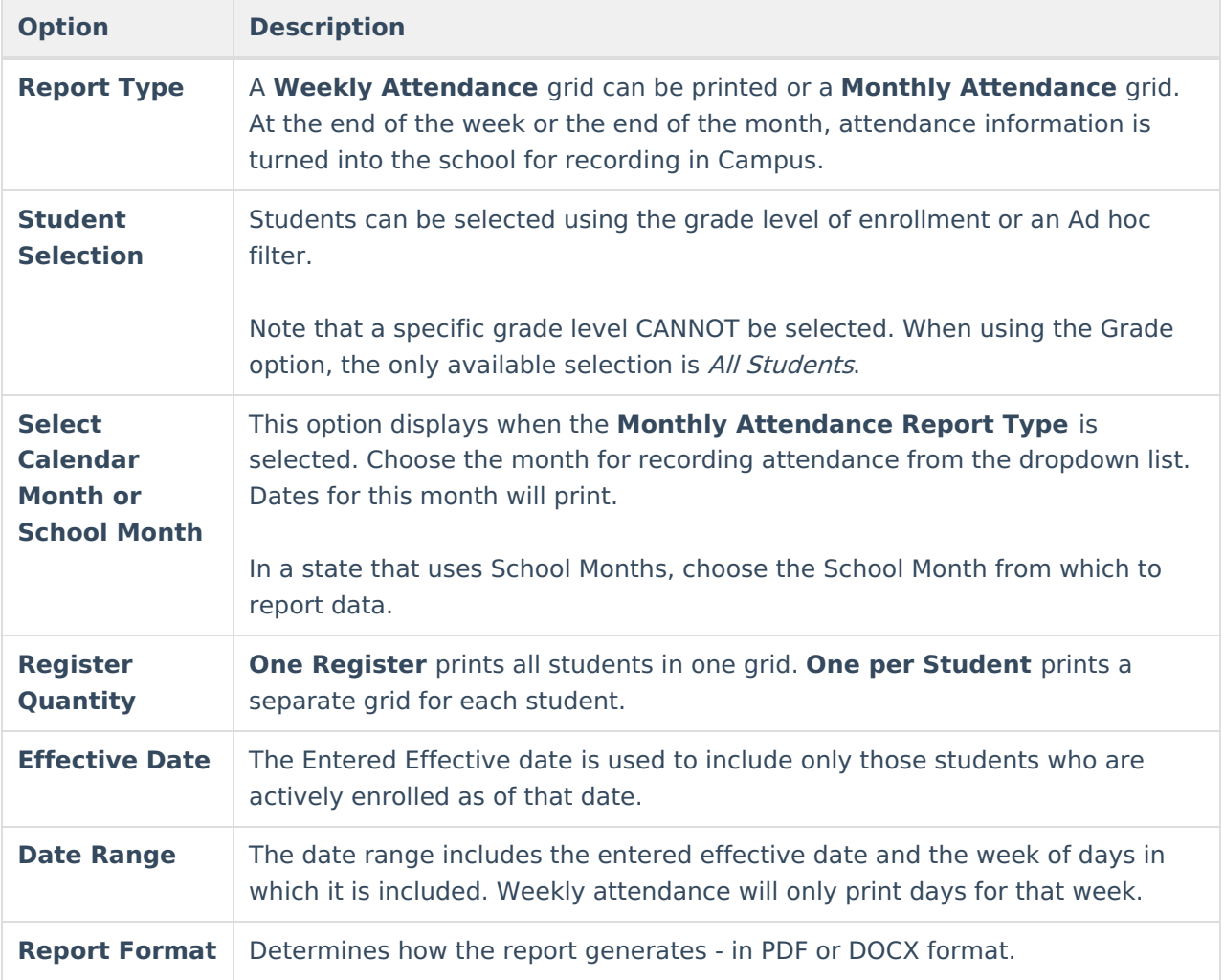

The following options are available on the Home and Hospital Attendance Register.

## **Generate the Report for Weekly Attendance**

- 1. Select the **Report Type** of **Weekly Attendance**.
- 2. Select the students to include in the report by choosing a **Grade Level** (or more than one) or by choosing an **Ad hoc filter**.
- 3. Select the **Register Quantity** of either **One Register** or **One per Student**.
- 4. Enter the desired **Effective Date**.
- 5. Select the desired **Report Format**.
- 6. Click the **Generate Report** button. The report displays in a new browser window.

Infinite<br>Campus

#### WEEKLY ATTENDANCE REGISTER ek of: 5/6/2012-5/12/2012 **Monday Tuesday** Wednesday **Thursday** Friday Saturday/Sunday **School Month 01**  $\begin{array}{|c|c|c|}\n\hline\n1 & 2 & 3\n\end{array}$  $1 \ 2 \ 3 \ 4 \ 1$  $1 \mid 2 \mid 3 \mid 4$  $\eta$  $1 \ 2 \ 3 \ 4 \ 1$  $\frac{1}{2}$  1 2 3 4 7  $1 \quad 2 \quad 3 \quad 4$ Grade **SSID** ent. Brad  $11$ 1000 ———— ┯┯┯

Weekly Attendance Register, one per student - PDF Format

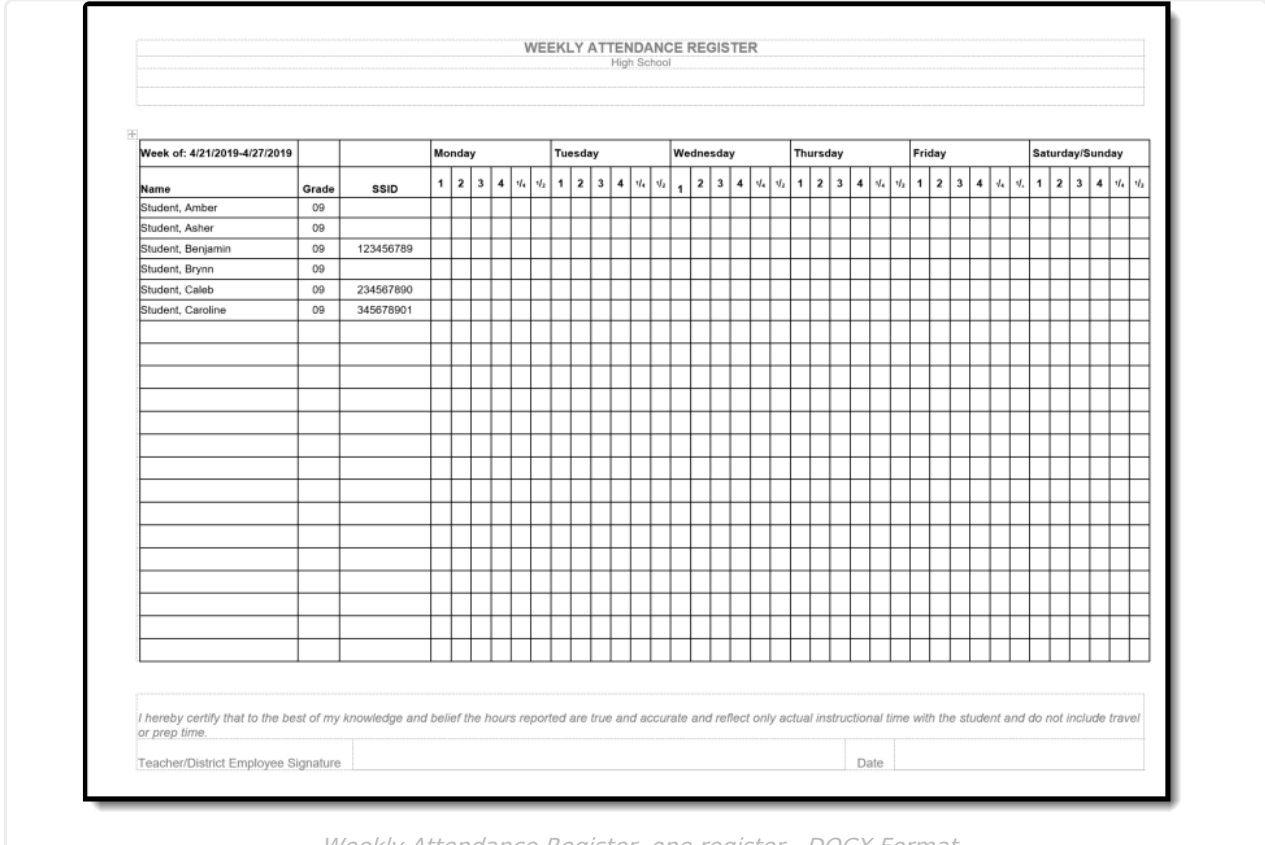

Weekly Attendance Register, one register - DOCX Format

## **Generate the Report for Monthly Attendance**

- 1. Select the **Report Type** of **Monthly Attendance**.
- 2. Select the students to include in the report by choosing a **Grade Level** (or more than one) or by choosing an **Ad hoc filter**.
- 3. Select the desired **Calendar Month** or **School Month** from the dropdown list.

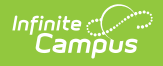

### 4. Select the desired **Report Format**.

5. Click the **Generate Report** button. The report displays in a new browser window.

|                      |                  |             | MONTHLY ATTENDANCE REGISTER                                                                                   |  |  |  |  |                                                                                  |  |  |  |  |
|----------------------|------------------|-------------|----------------------------------------------------------------------------------------------------|--|--|--|--|----------------------------------------------------------------------------------|--|--|--|--|
| Month/Year: 04/2012  |                  |             |                                                                                                    |  |  |  |  |                                                                                  |  |  |  |  |
| <b>Student Name:</b> | ۰<br>ᄒ<br>ω<br>O | <b>SSID</b> | <b>Actual Hours Teacher(s)</b><br><b>Met With Student</b><br>Week:<br>2 3<br>$\mathbf 1$<br>4<br><b>Total</b> |  |  |  |  | <b>Days of Approved Attendance</b><br>Week:<br>$2 \t3$<br>1<br><b>Total</b><br>4 |  |  |  |  |
| Student, Brady       |                  | 10007       |                                                                                                    |  |  |  |  |                                                                                  |  |  |  |  |
| Student, Erika       |                  | 10000       |                                                                                                    |  |  |  |  |                                                                                  |  |  |  |  |
| Student, Nakia       |                  | 10009       |                                                                                                    |  |  |  |  |                                                                                  |  |  |  |  |
|                      |                  |             |                                                                                                    |  |  |  |  |                                                                                  |  |  |  |  |

Monthly Attendance Register - PDF Format

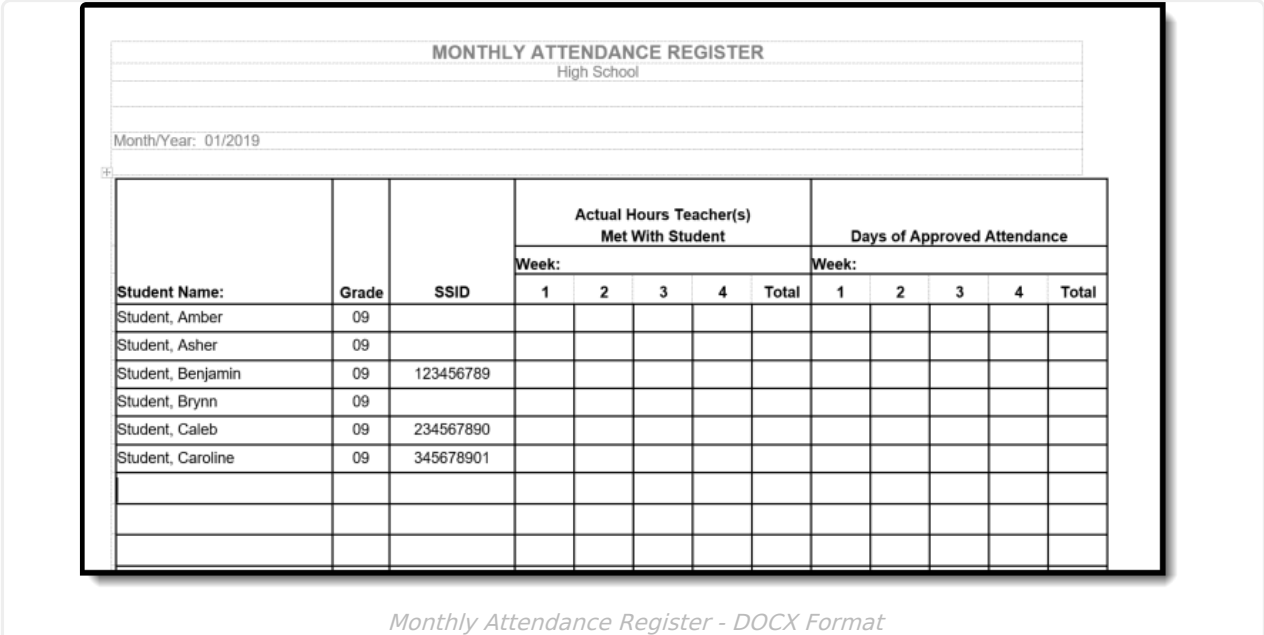